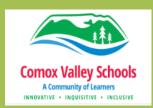

# SD71 TECH TOOLS

login with district Microsoft account student#@learn71.ca

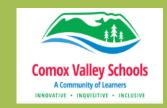

# Office 365

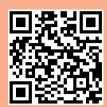

## https://t.ly/7loffice365

Students all have access to the online Office 365 applications. Students can also download the application on personal devices.

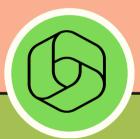

# **SD71 Accessibility Tools Home Set Up**

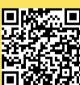

### https://t.ly/7lhome-assessibility

**Accessibility tools that support** students in their learning from SD71. Follow setup instructions for each tool.

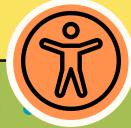

# OneDrive

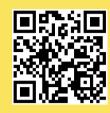

# https://t.ly/7lonedrive

Online cloud storage "OneDrive". **Access through Office 365** apps.

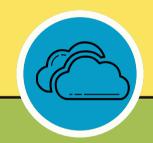

# OneDrive as a PDF Scanner

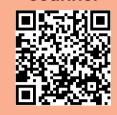

# https://bit.ly/Onedrive-pdf-scanner

Install OneDrive on a mobile device to take pictures of documents and save as PDFs.

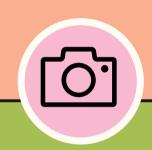

## Canva

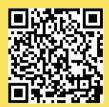

### https://bit.ly/canva-student-resource

Online graphic design tool. **Educational account from SD71.** Use: @learn71.ca username and password.

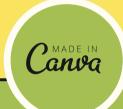

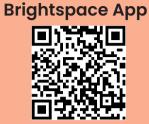

Pulse -

### https://t.ly/7lpulse-brightspace

App available for mobile devices that can help learners stay connected and on track with their courses in Brightspace.

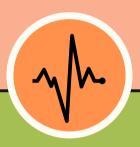

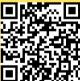

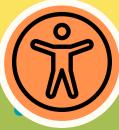

# Research **Databases**

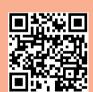

### https://t.ly/7ldatabase

**Research Databases from** SD71. Use: @learn71.ca username and password.

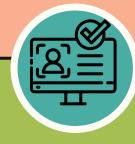

# **Digital Libraries**

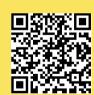

## https://t.ly/7ldigital-libraries1

Libraries for audio books and ebooks.

Use: @learn71.ca username and password.

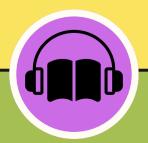

# **Student Tech Support for Home**

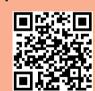

### https://t.ly/7lhome-support

Online support for technology and accessing SD71 learning tools.

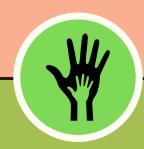

# **MyEducation BC** Portal

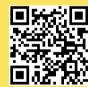

### https://t.ly/71myed-bc

Access attendance, course marks, attendance and family demographics.

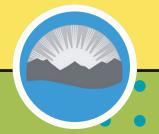